**Mount Sinai Health System/ Icahn School of Medicine Sinai Central - EDIR** User Manual 2021 for Postdocs

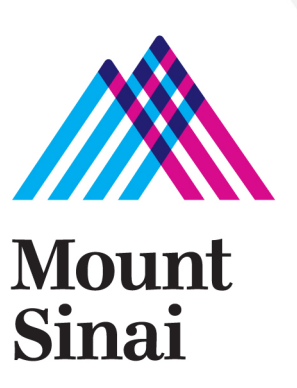

# **Login screen -** <https://sinaicentral.mssm.edu/>

Use the same name and password used for accessing your Icahn School of Medicine computer

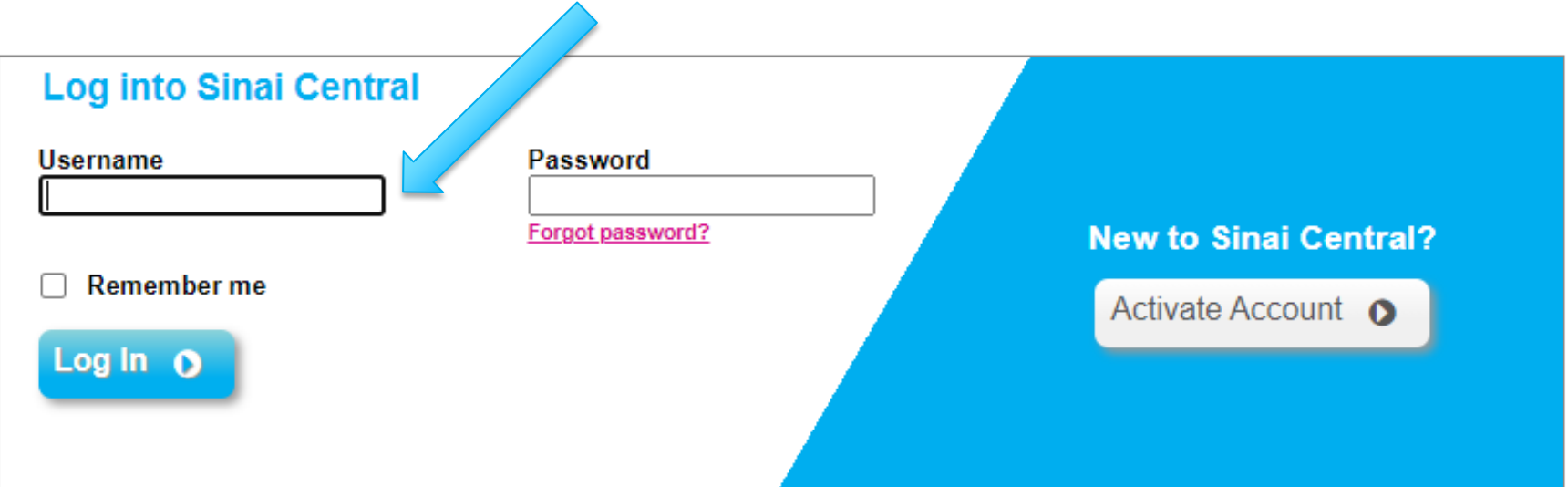

# **Employee Self Service Menu**

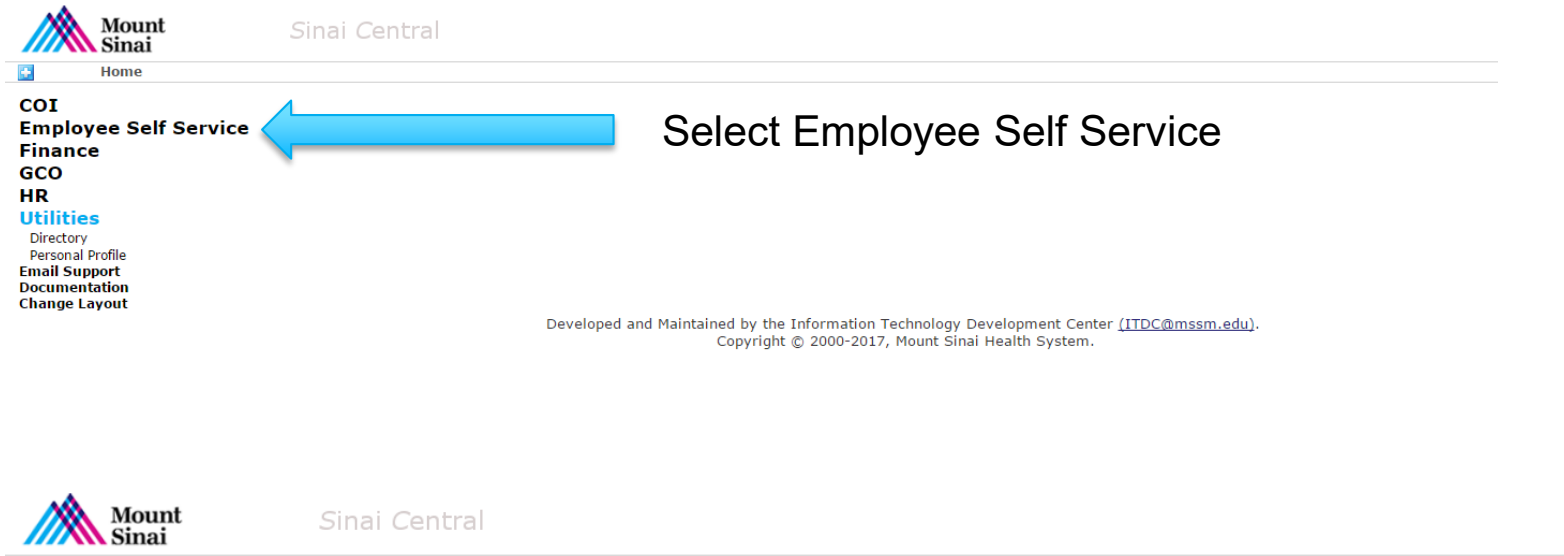

**Home > Employee Self Service** G)

#### **Employee Self Service**

**Access Recertification Account Admin** Attestation Car Pool **Clinical Appointments Direct Deposit Directory Profile** Emergency Contact **Employment Verification Letters Faculty Appraisal** Grant-In-Aid **Mass Notification Profile** Occupational Health Survey Payroll Online Performance Appraisal **Salary Sources** Sinai1 Profile Surveys Tax Forms / Address Change **Travel Waiver** 

#### **Utilities**

Directory **Personal Profile Email Support Documentation Change Layout** 

#### Select Directory Profile

Developed and Maintained by the Information Technology Development Center (ITDC@mssm.edu). Copyright © 2000-2017, Mount Sinai Health System.

# **Directory Profile Menu**

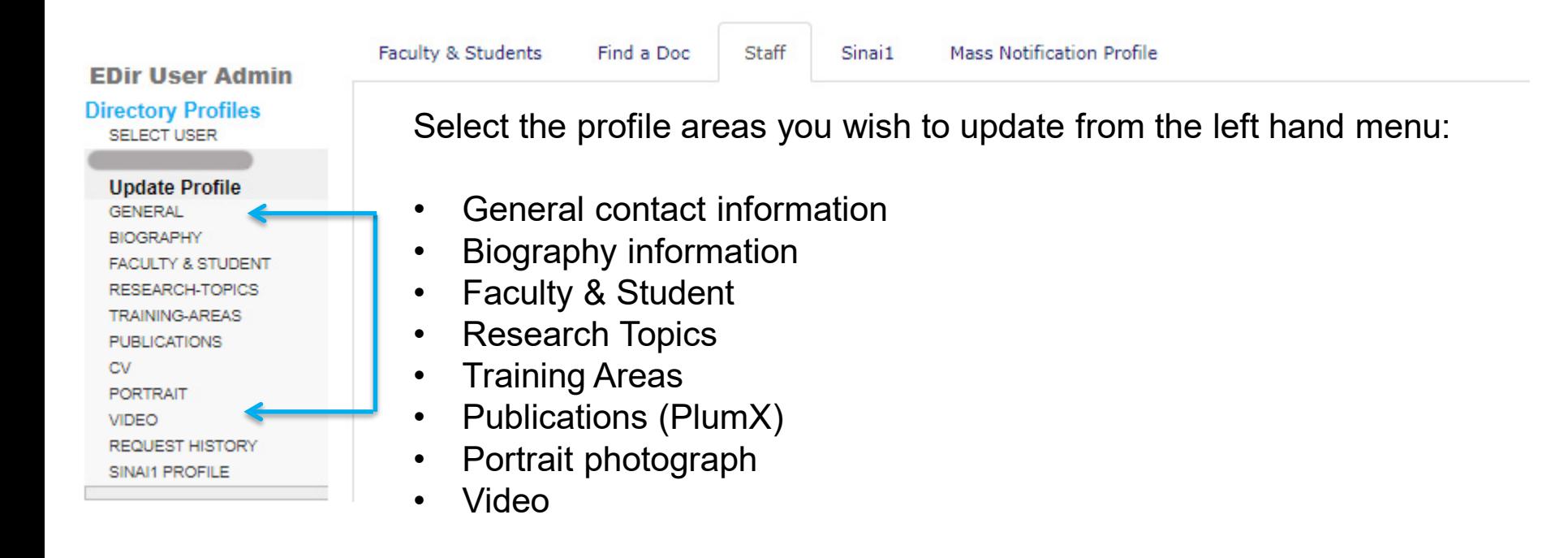

## **General – add contact information**

**Update General Contact Info** 

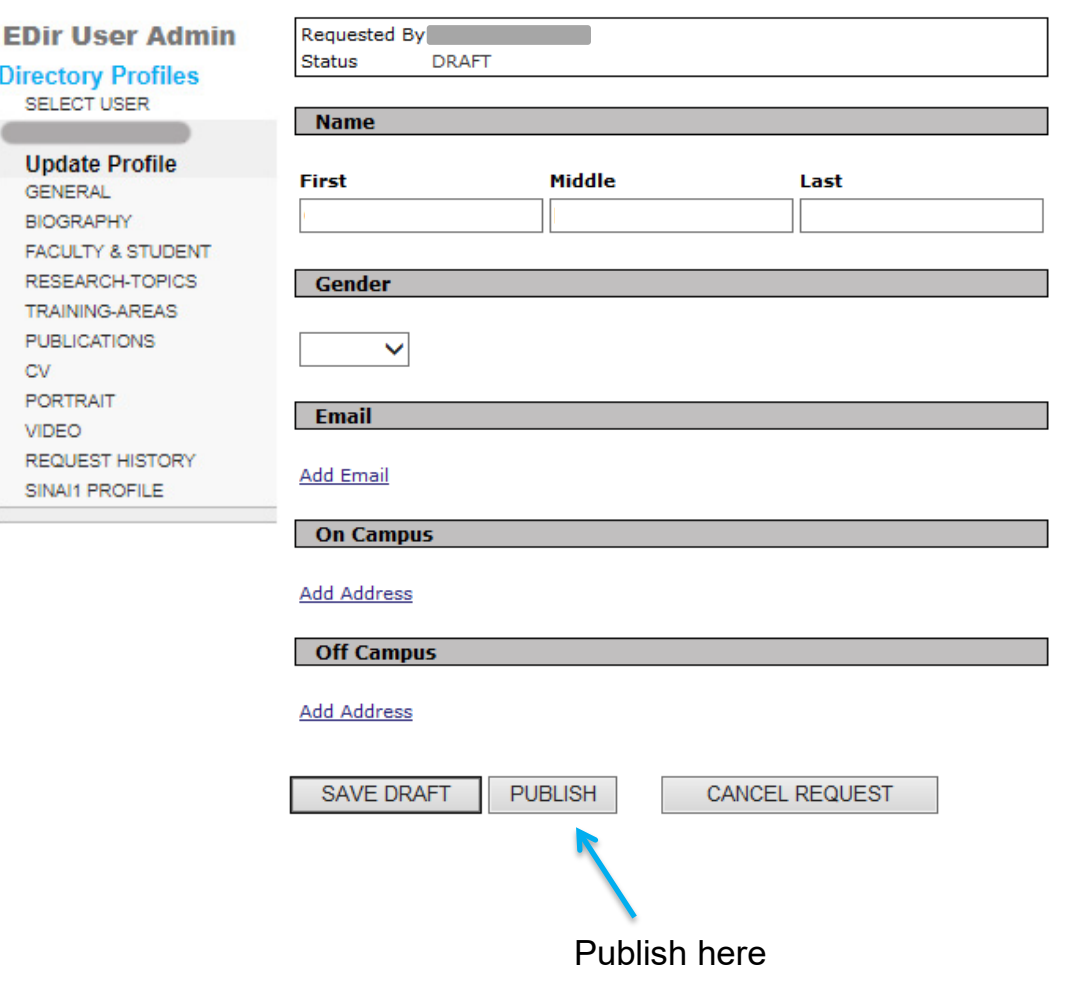

#### **Complete your Biography information**

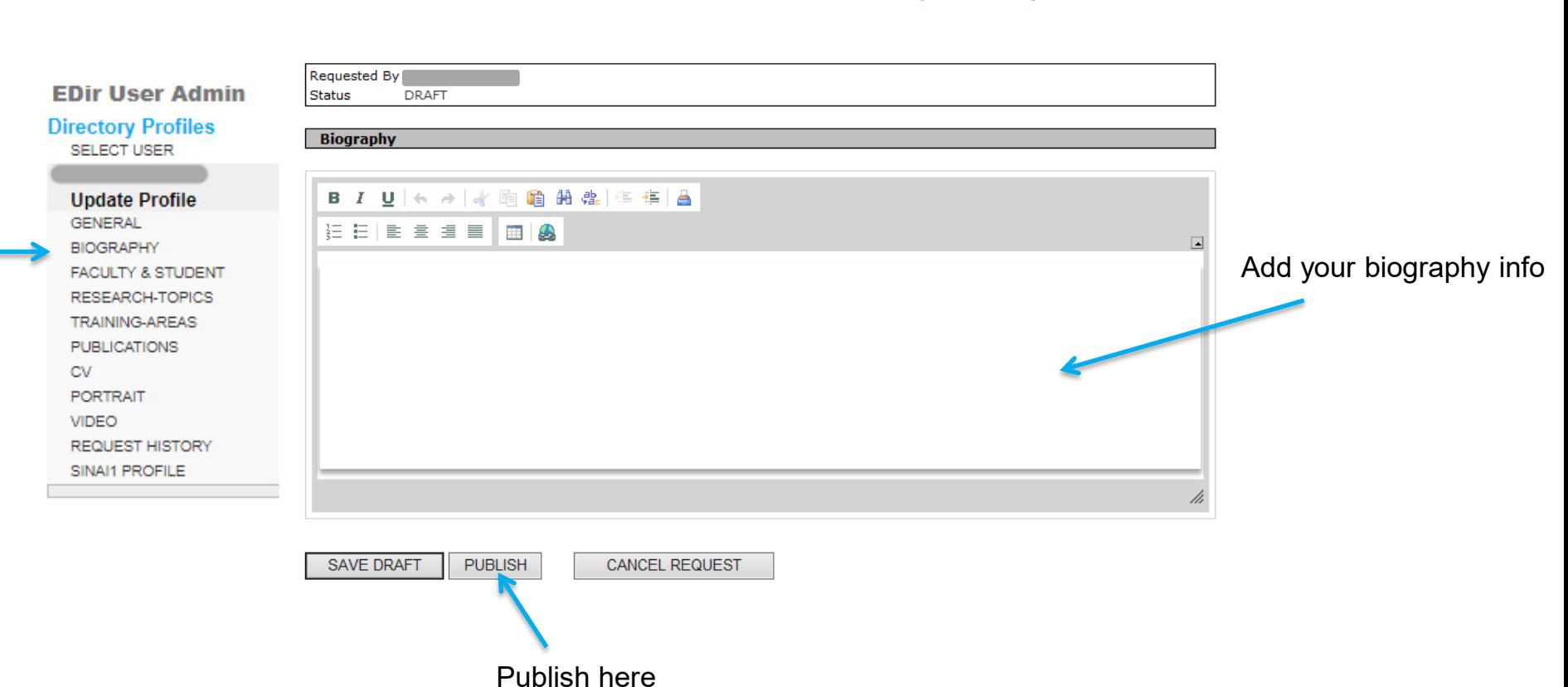

**Update Faculty Profile** 

#### **Complete your Faculty/Student information**

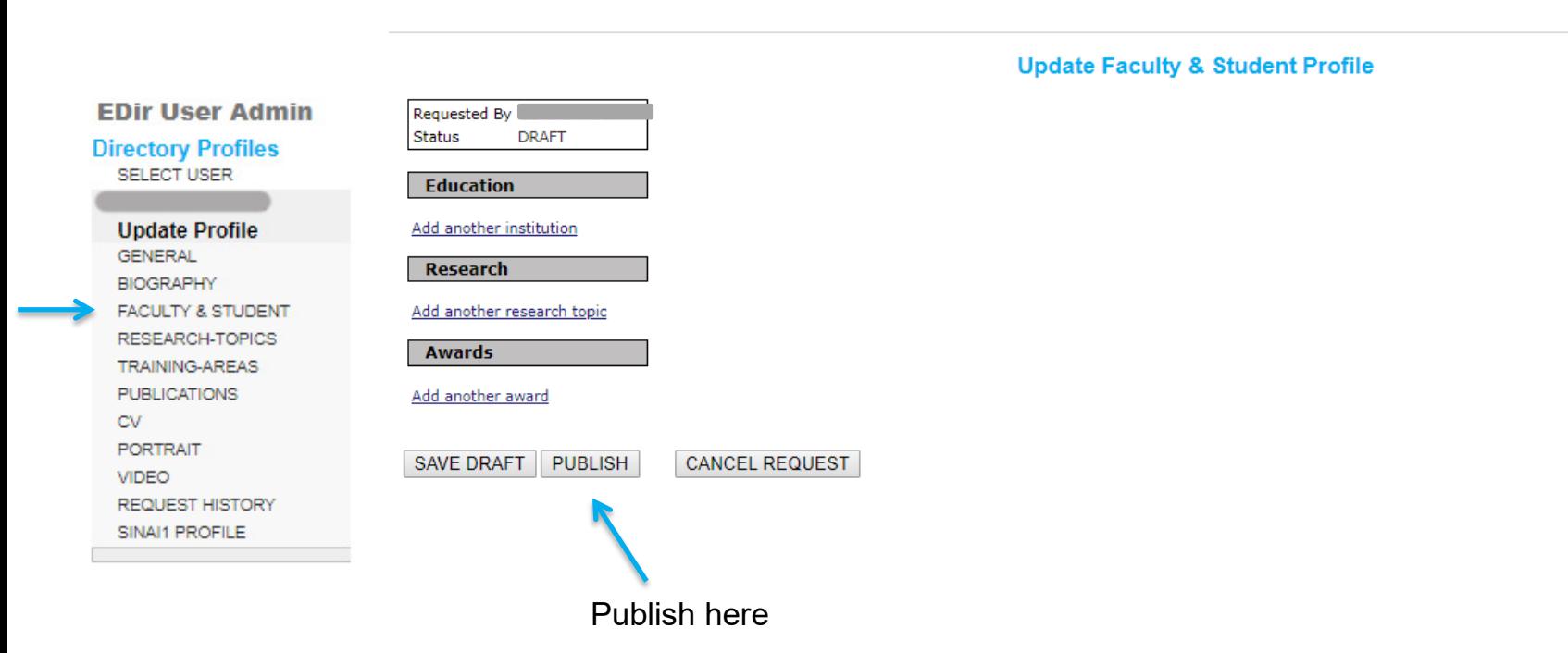

#### **Select your Research Topics**

SAVE DRAFT PUBLISH

CANCEL REQUEST

#### **Choose your Research Topic**

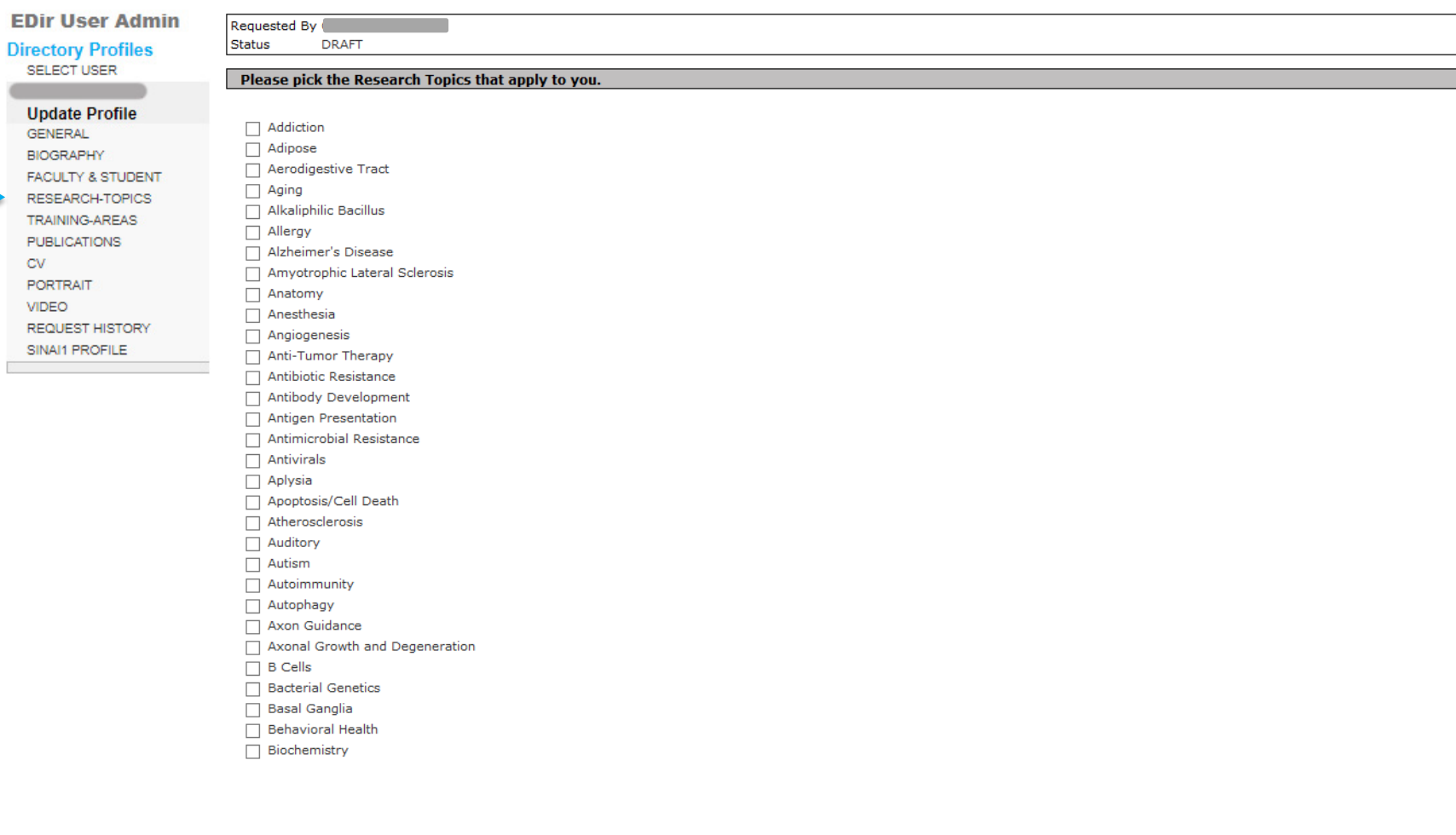

## **Select your Training Areas**

#### **Choose your Training Area**

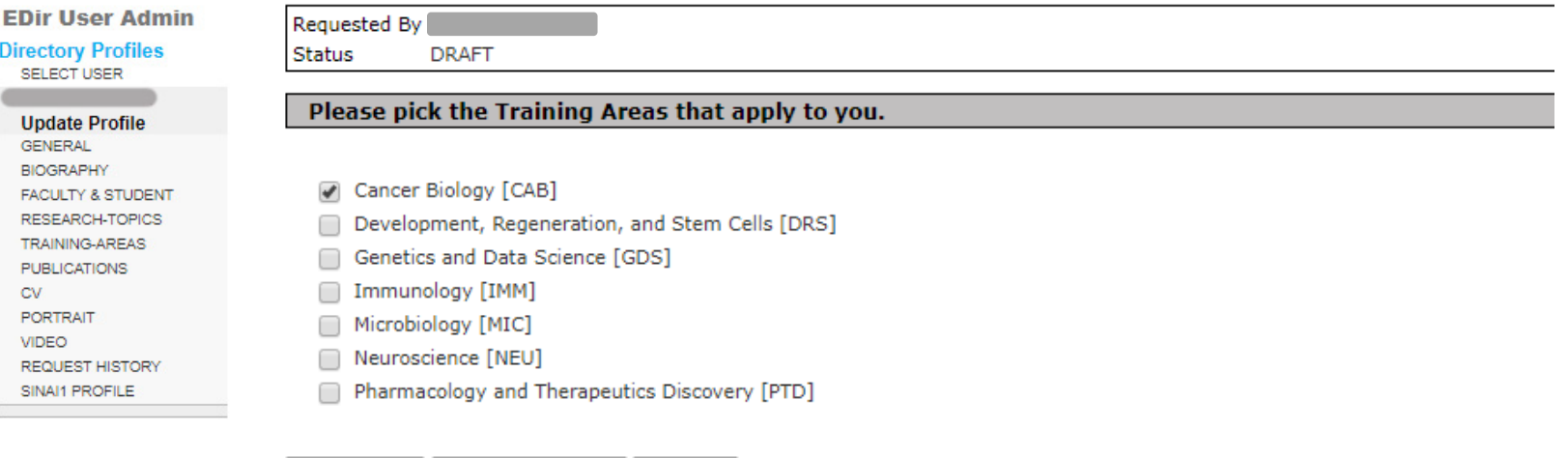

Save Draft Cancel Request Publish

Publish here

## **Publications – add your PlumX ID**

**EDir User Admin** m.

Sinai Central profiles generate publications information pulled from PlumX.

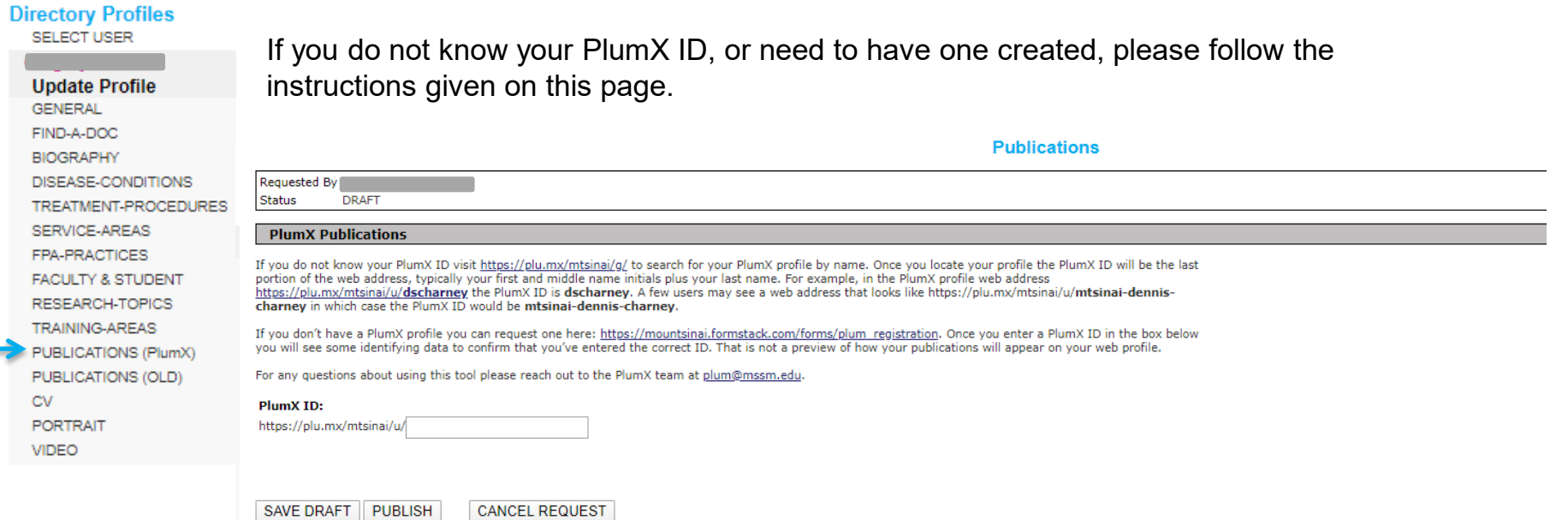

## **Upload your profile photograph**

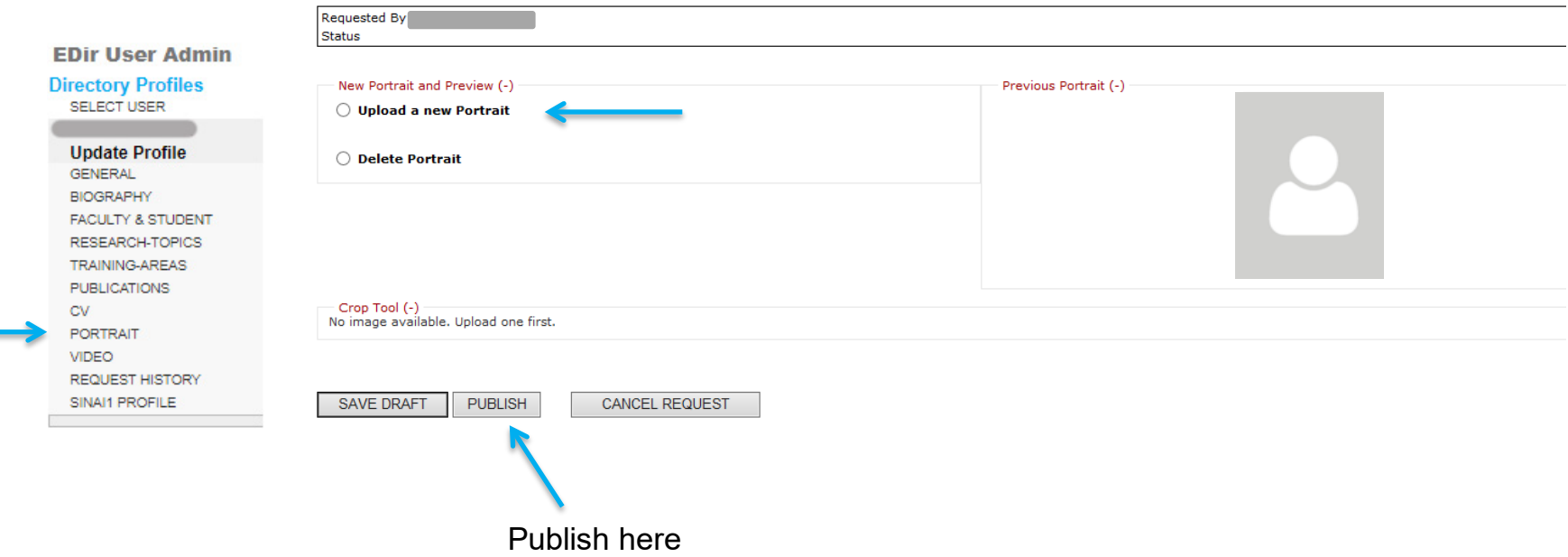

Regular photo shoot sessions for portrait headshots are held around the Mount Sinai Health System – please ask your department admin for further information.

If you are uploading your own photo, follow these suggestions:

- Photographs should be taken with a white background.
- Photo can be resized after uploading.

## **Upload a video**

 $\Box$ 

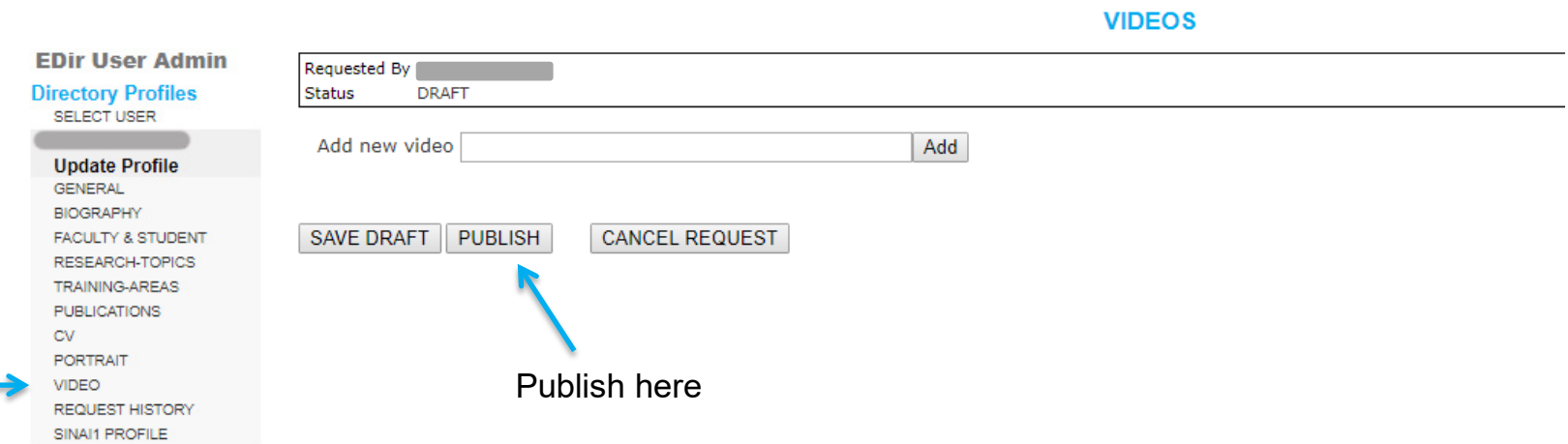